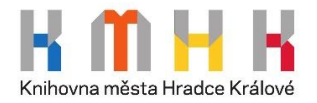

## **Postup k přihlášení k Dílům nedostupným na trhu:**

**1. Vstoupit do knihovny DNNT můžete pomocí odkazu [dnnt.cz.](https://dnnt.cz/) Zde si zvolte digitální knihovnu, ve které chcete hledat.**

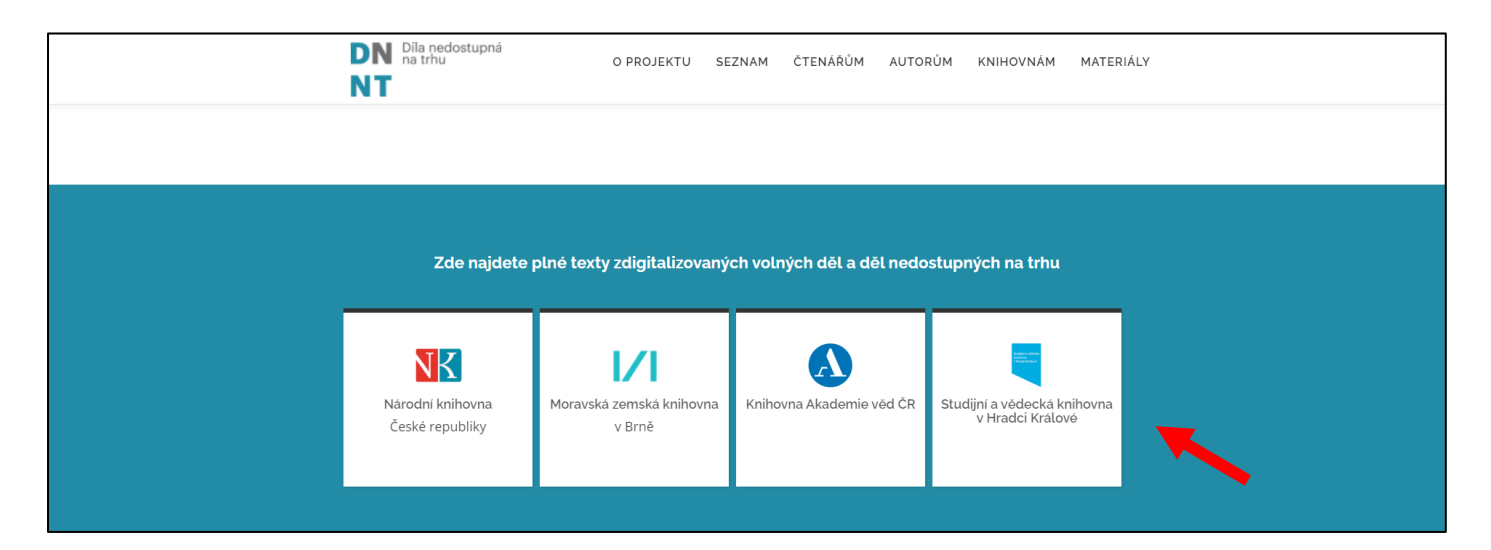

**2. Zobrazí se vám obrazovka, kde musíte potvrdit "Souhlasím s podmínkami použití".**

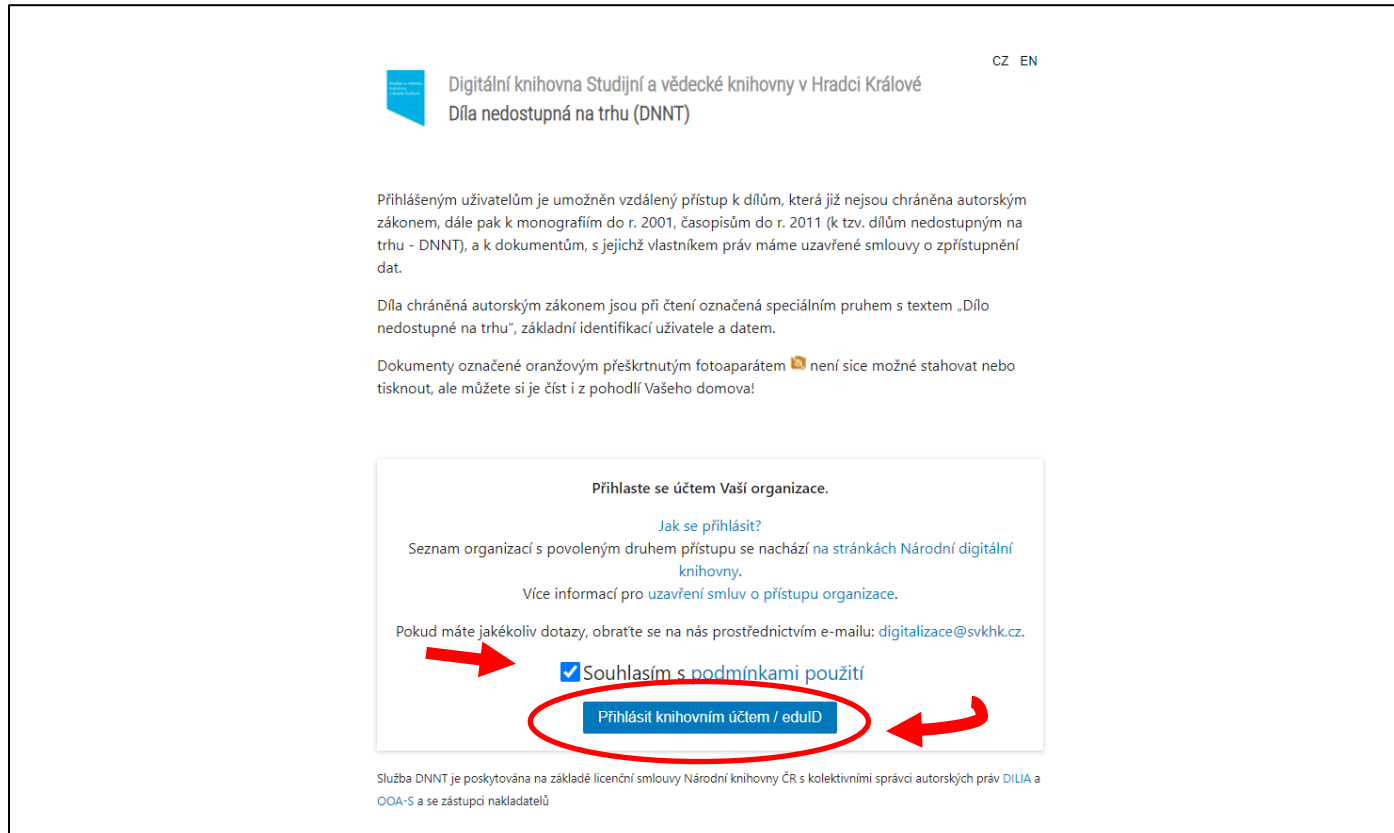

**3. Dále se vám zobrazí tabulka s knihovnami, ze kterých si vyberete Knihovnu města Hradce Králové.**

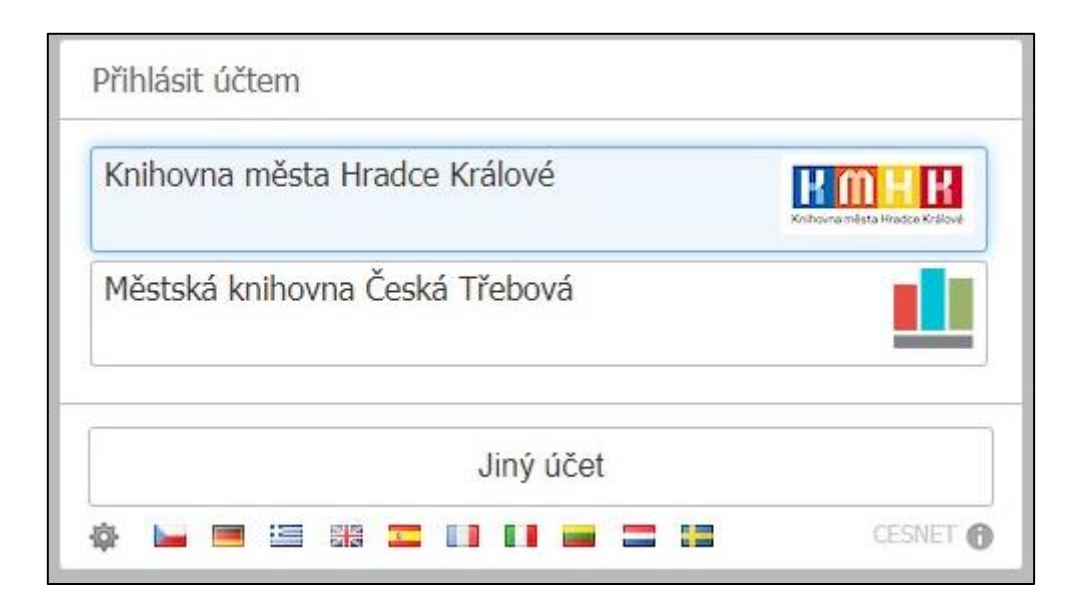

- **4. V dalším okně "Jednotné přihlášení" zadejte stejné přihlašovací údaje jako do čtenářského konta v knihovně.**
	- Uživatelské jméno: číslo průkazky čtenáře nebo e-mailová adresa
	- Heslo: Váš PIN (RRMMDD) nebo heslo, které jste si zadali.

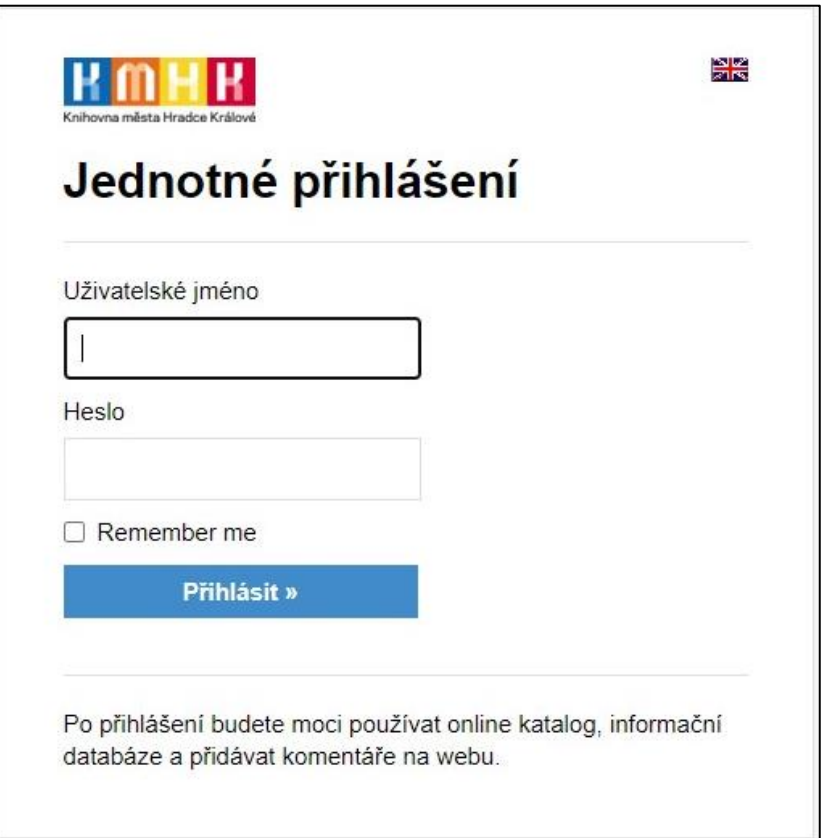

**5. Volbou "Ano, akceptuji" vyjádříte souhlas s Obsahem odesílaných osobních informací.**

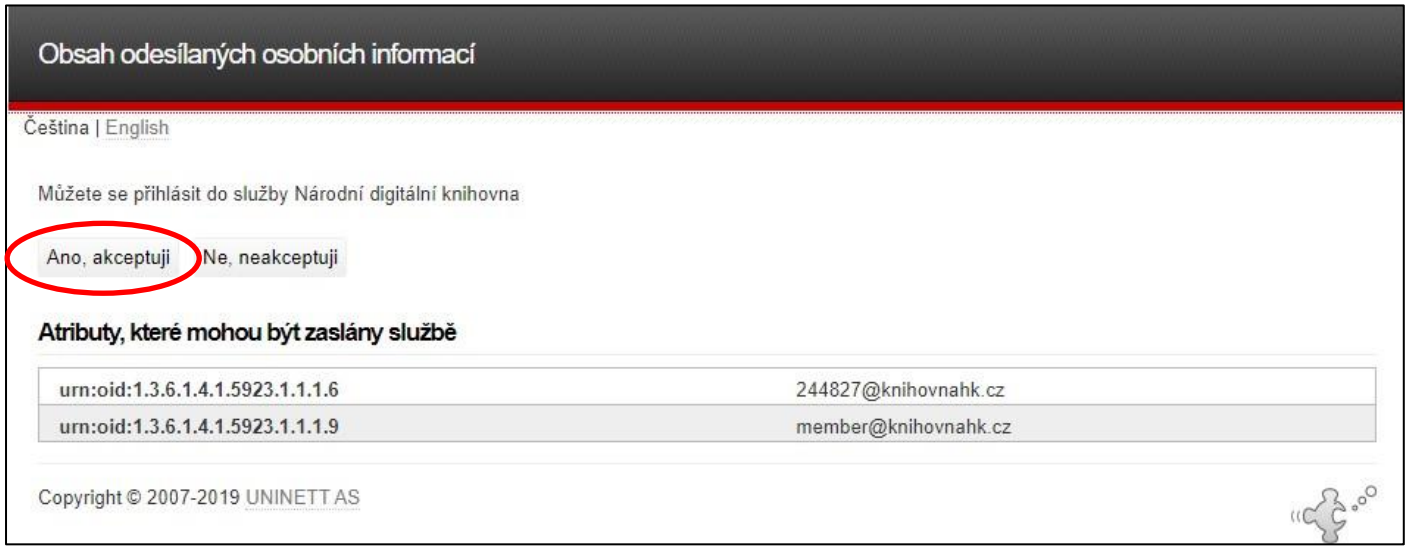

**6. Na úvodní obrazovce přihlášeného uživatele zadejte požadovaný titul do**  vyhledávacího pole nebo klikněte na "Procházet knihovnu".

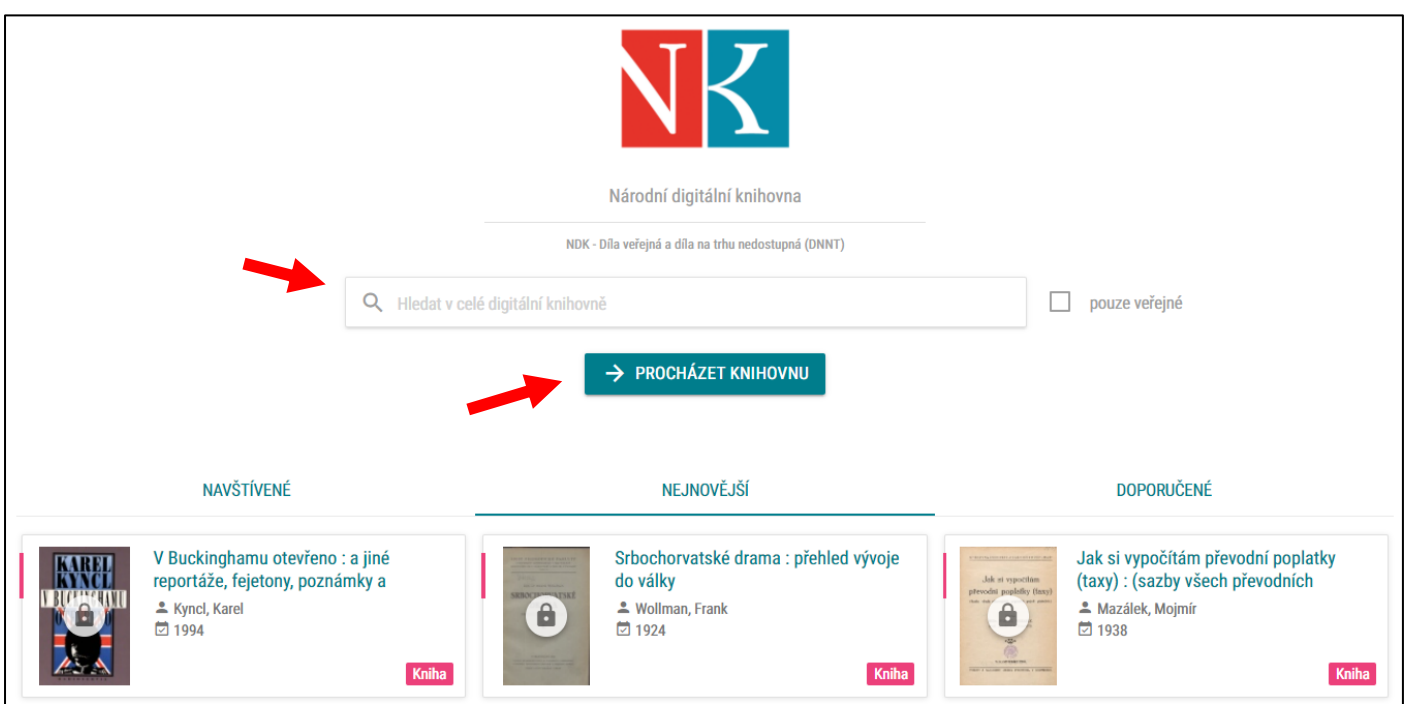

**7. Zpřístupněna jsou pro vás díla veřejná a díla nedostupná na trhu, která si**  můžete filtrovat po zadání vyhledávání v levém sloupečku "Dostupnost".

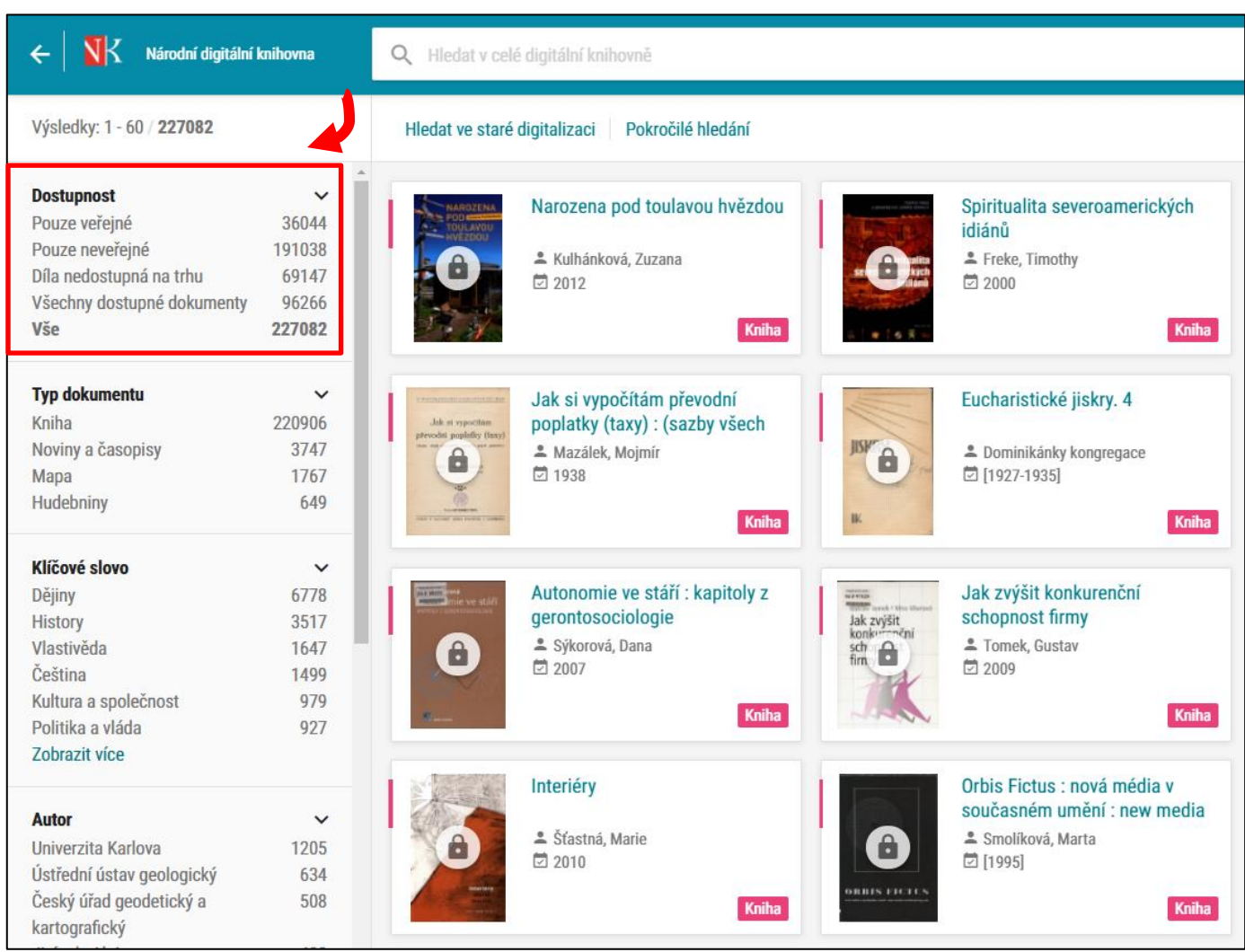

**POZNÁMKA: Registrovaný uživatel se musí seznámit s právy a povinnostmi využívání služby NDK-DNNT na adrese [ndk.cz/img/podminky-zpristupneni.pdf](https://ndk.cz/img/podminky-zpristupneni.pdf)**

**V případě jakýchkoli problémů s přihlašováním a pro zodpovězení případných dotazů se na nás nezdráhejte obrátit.**

**Kontakt: Mgr. Zuzana Bořková, borkova@knihovnahk.cz; tel.: 495 075 040**